# Reports – Lecturer, Examiner & Support

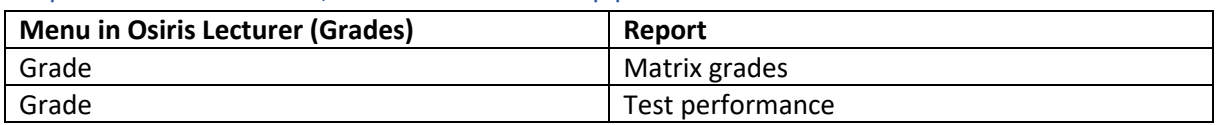

### Grade > Report: Matrix grades

### **Goal:**

Create an overview of the grades per test and the calculated end grades of the course.

#### **Printing report:**

- 1. Go to Osiris Lecturer (Grades), click on the menu 'Grades';
- 2. Select the 'three dots  $***'$  of a test(s) of the corresponding course;
- 3. Click on 'Print Matrix of grades'

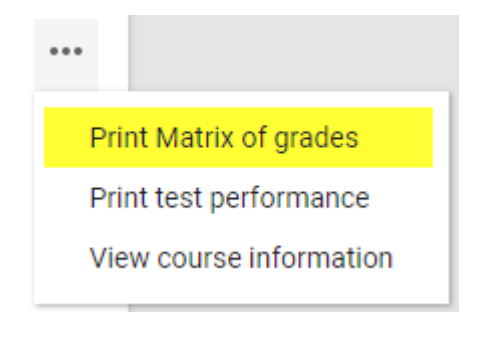

## Grade > Report: Test performance

#### **Goal:**

Create a statistical overview of the test grades of the course.

#### **Printing report:**

- 1. Go to Osiris Lecturer (Grades), click on the menu 'Grades';
- 2. Select the 'three dots  $***'$ ' of a test(s) of the corresponding course;
- 3. Click on 'Print test performance'

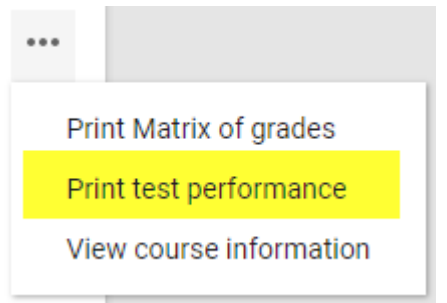